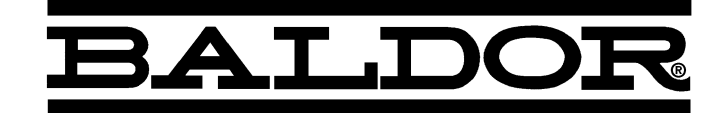

## **Device Net Expansion Board (Baldor Binary Protocol)**

Catalog No. EXB013A01

# **Installation and Operating Manual**

**8/03 MN1320**

## **Table of Contents**

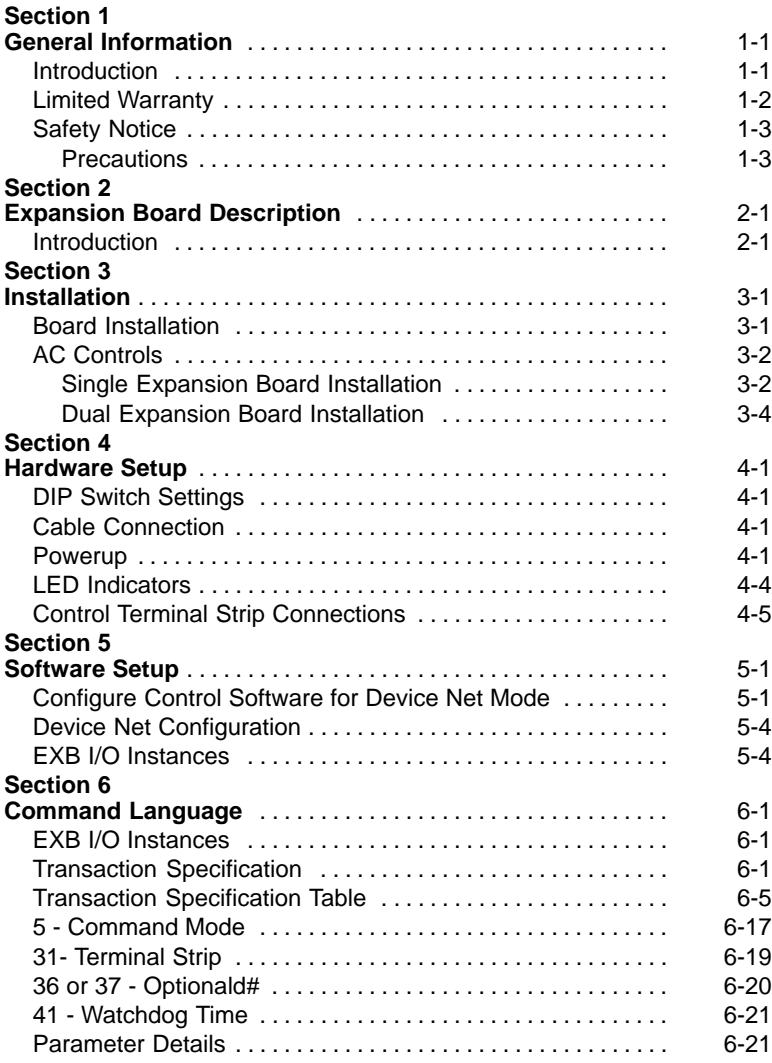

Table of Contents i

Download from Www.Somanuals.com. All Manuals Search And Download.

ii Table of Contents Download from Www.Somanuals.com. All Manuals Search And Download.

## **Introduction**

The Baldor controls represent the latest technology in microprocessor based motor controls. In addition to the user programmable parameters available in every control, many different expansion boards are available from Baldor to further customize the control to most any application.

Expansion boards are categorized by compatibility into two groups: Group 1 and Group 2, see Table 1-1. A board from either group may be used alone in a control. If two boards are to be used, one board must be from Group 1 and the other from Group 2.

Note: Using two Group 1 or two Group 2 boards in the same control is not allowed.

#### **Table 1-1 Group 1 and Group 2 Board Categories**

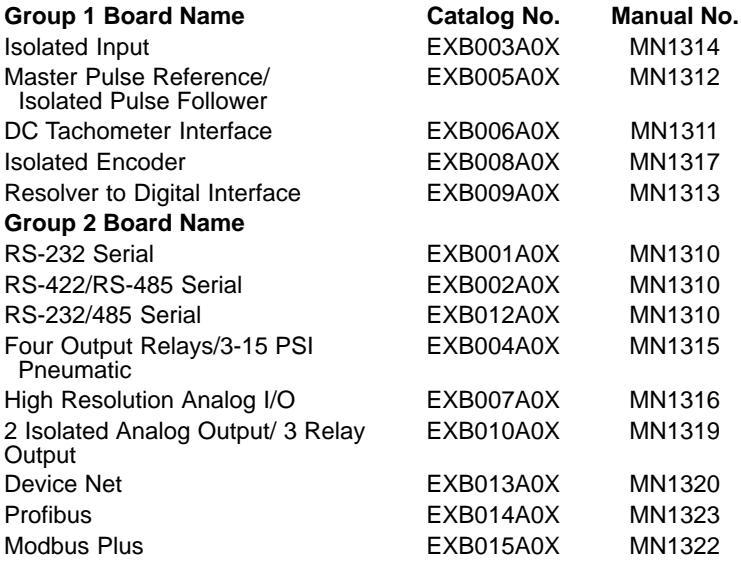

## **Limited Warranty**

For a period of two (2) years from the date of original purchase, BALDOR will repair or replace without charge controls and accessories which our examination proves to be defective in material or workmanship. This warranty is valid if the unit has not been tampered with by unauthorized persons, misused, abused, or improperly installed and has been used in accordance with the instructions and/or ratings supplied. This warranty is in lieu of any other warranty or guarantee expressed or implied. BALDOR shall not be held responsible for any expense (including installation and removal), inconvenience, or consequential damage, including injury to any person or property caused by items of our manufacture or sale. (Some states do not allow exclusion or limitation of incidental or consequential damages, so the above exclusion may not apply.) In any event, BALDOR's total liability, under all circumstances, shall not exceed the full purchase price of the control. Claims for purchase price refunds, repairs, or replacements must be referred to BALDOR with all pertinent data as to the defect, the date purchased, the task performed by the control, and the problem encountered. No liability is assumed for expendable items such as fuses.

Goods may be returned only with written notification including a BALDOR Return Authorization Number and any return shipments must be prepaid.

## **Safety Notice**

This equipment contains voltages that may be as great as 1000 volts! Electrical shock can cause serious or fatal injury. Only qualified personnel should attempt the start-up procedure or troubleshoot this equipment.

This equipment may be connected to other machines that have rotating parts or parts that are driven by this equipment. Improper use can cause serious or fatal injury. Only qualified personnel should attempt the start-up procedure or troubleshoot this equipment.

### PRECAUTIONS

- **WARNING: Do not touch any circuit board, power device or electrical connection before you first ensure that power has been disconnected and there is no high voltage present from this equipment or other equipment to which it is connected. Electrical shock can cause serious or fatal injury. Only qualified personnel should attempt the start-up procedure or troubleshoot this equipment.**
- **WARNING: Be sure that you are completely familiar with the safe operation of this equipment. This equipment may be connected to other machines that have rotating parts or parts that are controlled by this equipment. Improper use can cause serious or fatal injury. Only qualified personnel should attempt the start-up procedure or troubleshoot this equipment.**
- **WARNING: Be sure the system is properly grounded before applying power. Do not apply AC power before you ensure that all grounding instructions have been followed. Electrical shock can cause serious or fatal injury.**
- **WARNING: Do not remove cover for at least five (5) minutes after AC power is disconnected to allow capacitors to discharge. Dangerous voltages are present inside the equipment. Electrical shock can cause serious or fatal injury.**
- **WARNING: Improper operation of control may cause violent motion of the motor shaft and driven equipment. Be certain that unexpected motor shaft movement will not cause injury to personnel or damage to equipment. Peak torque of several times the rated motor torque can occur during control failure.**
- **WARNING: Motor circuit may have high voltage present whenever AC power is applied, even when motor is not rotating. Electrical shock can cause serious or fatal injury.**
- **Caution: To prevent equipment damage, be certain that the electrical service is not capable of delivering more than the maximum line short circuit current amperes listed in the appropriate control manual, 230 VAC, 460 VAC or 575 VAC maximum per control rating.**

## **Introduction**

The Device Net expansion board is a Device Net Group 2 Only Slave device using the predefined master/slave connection set, as defined by the ODVA. It is capable of explicit messaging, as well as polled and/or COS/Cyclic I/O. The interface is based on the Baldor Binary Protocol (BBP) command set.

Group 2 board Device Net Communications Expansion Board Catalog No. EXB013A01

2-2 Description Download from Www.Somanuals.com. All Manuals Search And Download.

## **Board Installation**

This section describes the Expansion Board installation procedure.

- **Caution: Before you proceed, be sure to read and become familiar with the safety precautions at the beginning of this manual. Do not proceed if you are unsure of the safety precautions described. If you have any questions, contact BALDOR before you proceed.**
- 1. Remove the expansion board from the shipping container.
- 2. Remove all packing material from the board.

#### **Caution: Be sure all packing materials are removed from the board. Conductive foam may be present on the connectors to prevent static build up during shipping. This can prevent proper circuit operation.**

If you are installing only one board, refer to the "Single Expansion Board Installation" procedure. If you are installing two expansion boards (or a second board) refer to the "Dual Expansion Board Installation" procedure.

## **AC Controls**

(For all 15H Inverter, 21H Line Regen Inverter, 18H Vector, 22H Line Regen Vector and 23H Servo).

## **Single Expansion Board Installation**

Procedure:

- 1. Be sure drive operation is terminated and secured.
- 2. Remove all power sources from the control.
- 3. Wait at least 5 minutes for internal capacitors to discharge.
- 4. Remove the four (4) Phillips head screws  $(1/4 \text{ turn})$  that secure the control cover. (For A & B size, remove four screws that secure the cover. On floor mounted G size enclosures, open the enclosure door).
- 5. Remove the control cover.
- 6. Slide the expansion board male connector into the female connector of the control board. See Figure 3-1.
- 7. Securely mount the expansion board to the sheet metal mounting plate using the #6 screws provided in the installation hardware. See Figure 3-2.
- 8. The mechanical installation of the expansion board is now complete. Refer to Section 4 of this manual and configure the jumpers as desired. Also complete the wiring before you proceed to step 9.
- 9. When complete, install the control cover using the four (4) Phillips head screws ( $\frac{1}{4}$  turn). (For A & B size, install four screws that secure the cover. On floor mounted G size enclosures, close the enclosure door).
- 10. Restore all power sources to the control.
- 11. Restore drive operation.

3-2 Installation

Download from Www.Somanuals.com. All Manuals Search And Download.

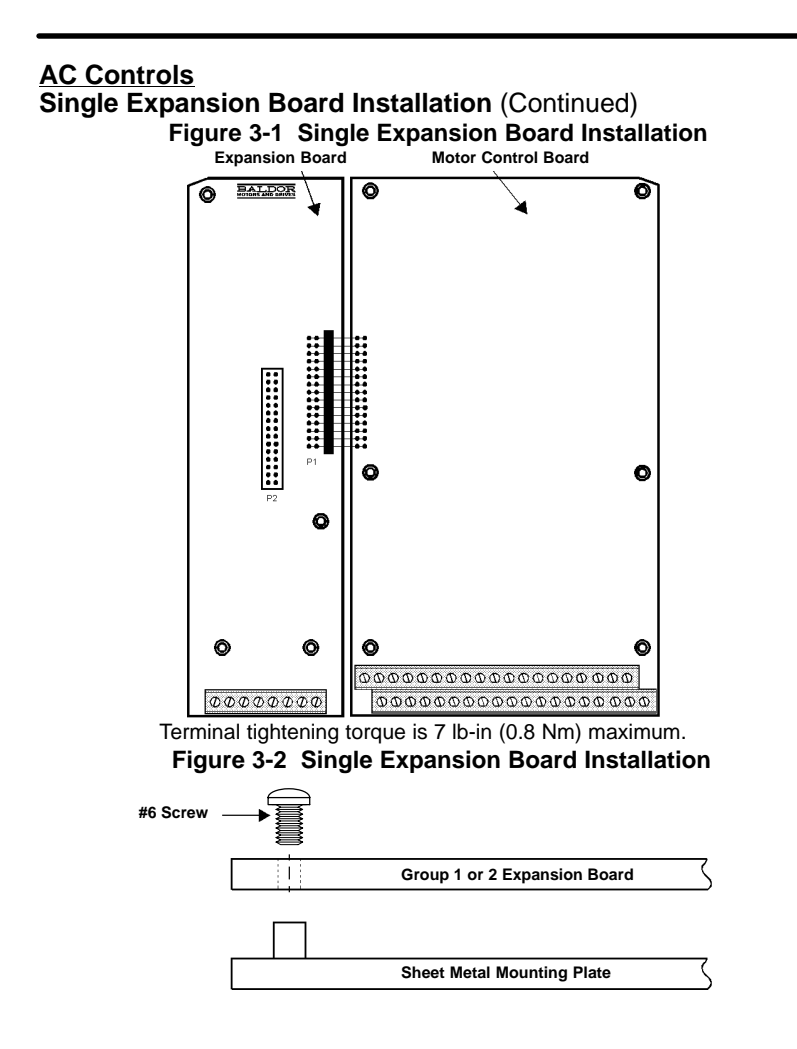

## **AC Controls** (Continued)

## **Dual Expansion Board Installation**

Procedure:

- 1. Be sure drive operation is terminated and secured.
- 2. Remove all power sources from the control.
- 3. Wait at least 5 minutes for internal capacitors to discharge.
- 4. Remove the four (4) Phillips head screws  $\frac{1}{4}$  turn) that secure the control cover. (For A & B size, remove four screws that secure the cover. On floor mounted G size enclosures, open the enclosure door).
- 5. Remove the control cover.
- 6. Slide the Group 1 expansion board male connector into the female connector of the control board. See Figure 3-1.
- 7. Securely mount the Group 1 expansion board to the sheet metal mounting plate using the short standoffs provided in the installation hardware. See Figure 3-3.
- 8. The mechanical installation of the expansion board is now complete. Refer to the manual for the Group 1 board and configure the jumpers as desired. Also complete the wiring before you proceed to step 9.
- 9. Install the Group 2 board on top of the previously installed Group 1 board by plugging the female connector onto the male connector of the Group 1 board as shown in Figure 3-3.
- 10. Secure this Group 2 board to the Group 1 board using the #6 screws provided. See Figure 3-3.
- 11. The mechanical installation of the expansion board is now complete. Refer to the manual for the Group 2 board and configure any jumpers and switches as desired. Also complete the wiring for this board before you install or close the cover.

3-4 Installation

Download from Www.Somanuals.com. All Manuals Search And Download.

## **AC Controls**

### **Dual Expansion Board Installation (Continued)**

- 12. When complete, install the control cover using the four (4) Phillips head screws  $(1/4$  turn). (For A & B size, install four screws that secure the cover. On floor mounted G size enclosures, close the enclosure door).
- 13. Restore all power sources to the control.
- 14. Restore drive operation.

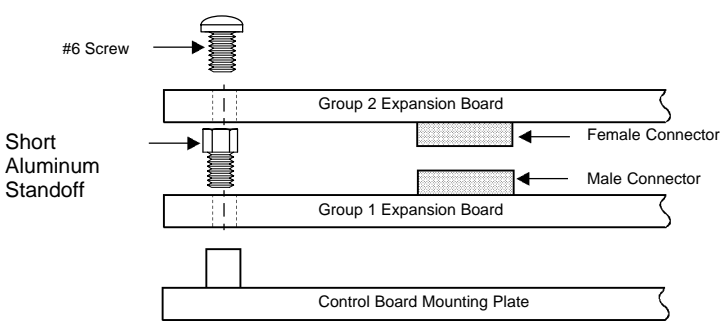

#### **Figure 3-3 Dual Expansion Board Installation**

3-6 Installation Download from Www.Somanuals.com. All Manuals Search And Download.

### **DIP Switch Settings**

This procedure will configure the Device Net Expansion Board for communication with a computer or terminal. Reference Figure 4-1 and Table 4-1 for the following procedure.

- 1. Set DIP switches 1 and 2 for the desired baud rate.
- 2. Set switches 3 through 8 for the ID number desired.
- 3. Install the Device Net expansion board in the Series H control as instructed in Section 3 of this manual.
- Note: The switch settings can be changed after the board is powered up. However, switch changes will not take effect until the board is reset (by pushing PB1 or by turning power off then on).

### **Cable Connection**

- 1. Connect the Device Net wires to the 5 pin connector provided with the expansion board as shown in Figure 4-1.
- Note: The Device Net bus must provide 24VDC power to the expansion board.
- 2. If a terminator is required, connect a 120 ohm terminating resistor across pins 2 and 4 of the modular connector (CAN– and CAN+).

### **Powerup**

When the Device Net expansion board is powered up it will perform the following:

- 1. Perform a self test.
- 2. Check the switch settings for configuration information.
- 3. Verify communications with the Series H control board.
- 4. Check for power on the Device Net bus.
- 5. Perform a Duplicate MAC ID check to determine if any other devices on the network have the same MAC ID number.
- 6. Go online.

After powerup, both LED's should be GREEN.

Refer to the LED Indicators description in this section of the manual.

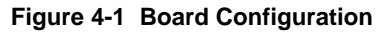

Device Net Expansion Board Catalog No. EXB013A01

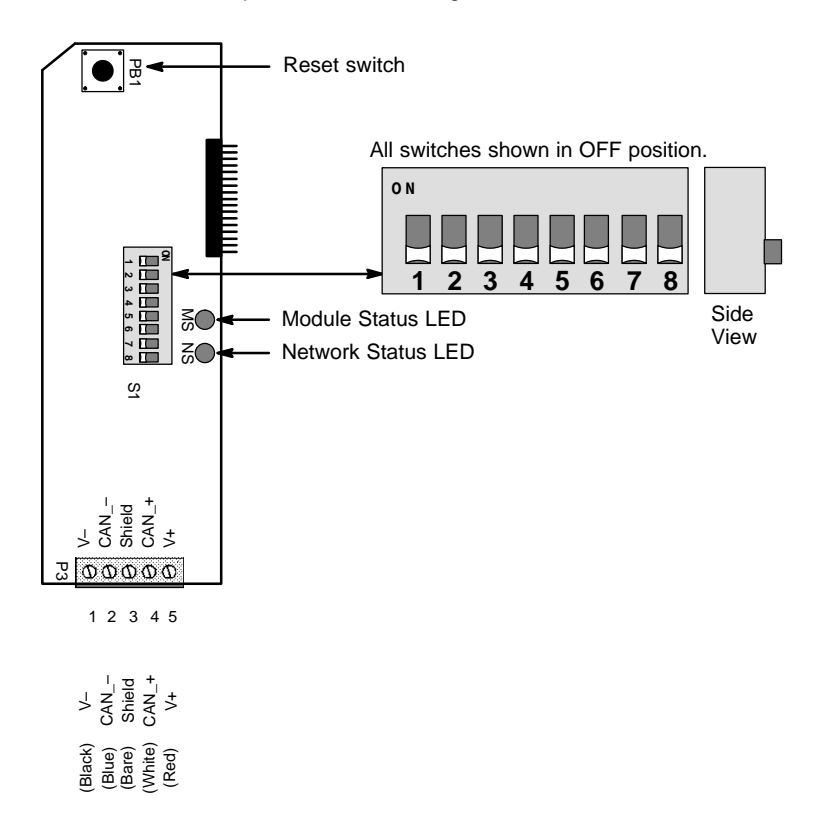

**Switch Number Description <sup>1</sup> <sup>2</sup> <sup>3</sup> <sup>4</sup> <sup>5</sup> <sup>6</sup> <sup>7</sup> <sup>8</sup>** 125kBPS OFF OFF 250kBPS OFF ON 500kBPS ON OFF MAC ID 0 OFF | OFF | OFF | OFF | OFF | OFF MAC ID 1 | | | OFF | OFF | OFF | OFF | OFF | OFF | O MAC ID 2  $\blacksquare$  OFF  $\blacksquare$  OFF  $\blacksquare$  OFF  $\blacksquare$  OFF  $\blacksquare$  OFF  $\blacksquare$  ORF  $\blacksquare$  ON  $\blacksquare$  OFF MAC ID 3 OFF OFF OFF OFF OFF OFF ON ON MAC ID 4  $\blacksquare$  OFF | OFF | OFF | OFF | OFF | OFF | OFF MAC ID 5  $\blacksquare$  OFF | OFF | OFF | ON | OFF | ON MAC ID 6  $\blacksquare$  OFF | OFF | OFF | ON | ON | OFF MAC ID 7 OFF OFF | OFF | OFF | ON | ON | ON MAC ID 8 **OFF OFF OFF OFF ON OFF OFF OFF** MAC ID 9  $\blacksquare$  OFF  $\blacksquare$  OFF  $\blacksquare$  OFF  $\blacksquare$  ON  $\blacksquare$  OFF  $\blacksquare$  OFF  $\blacksquare$  ON MAC ID 10 OFF | OFF | ON | OFF | ON | OFF MAC ID 11 **OFF OFF OFF ON OFF ON ON** MAC ID 12 **OFF OFF OFF ON ON OFF OFF** MAC ID 13 **OFF OFF OFF ON ON OFF ON** MAC ID 14 **OFF OFF ON ON ON OFF** MAC ID 15 **THE OFF OFF OFF ON ON ON ON ON** MAC ID 16 **OFF OFF OFF OFF OFF OFF OFF OFF** MAC ID 17  $\parallel$   $\parallel$  OFF  $\parallel$  ON  $\parallel$  OFF  $\parallel$  OFF  $\parallel$  OFF  $\parallel$  ON MAC ID 18 OFF ON OFF OFF ON OFF ON OFF MAC ID 19 OFF ON OFF OFF ON ON MAC ID 20  $\parallel$  OFF OFF ON OFF ON OFF OFF MAC ID 21 **OFF ON OFF ON OFF ON OFF ON** MAC ID 22 **OFF ON OFF ON OFF ON ON OFF** MAC ID 23 OFF ON OFF ON ON ON ON MAC ID 24 OFF ON ON OFF OFF OFF MAC ID 25  $\blacksquare$  OFF  $\blacksquare$  OFF  $\blacksquare$  ON  $\blacksquare$  ON  $\blacksquare$  OFF  $\blacksquare$  OFF  $\blacksquare$  ON MAC ID 26 **OFF ON ON ON OFF ON OFF** MAC ID 27 OFF ON ON OFF ON ON MAC ID 28 **OFF ON ON ON ON OFF OFF** MAC ID 29 **OFF ON ON ON ON OFF ON** MAC ID 30  $\blacksquare$  OFF  $\vert$  ON  $\vert$  ON  $\vert$  ON  $\vert$  ON  $\vert$  OFF MAC ID 31 **OFF ON ON ON ON ON ON** MAC ID 32 ON OFF OFF OFF OFF OFF OFF . . . . . . . . . . . . . . . . . . . . . . . . . . . MAC ID 63 ON ON ON ON ON ON ON ON

**Table 4-1 Switch Settings**

Hardware Setup 4-3

Download from Www.Somanuals.com. All Manuals Search And Download.

## **LED Indicators**

Two LED's are located on the Device net expansion board.

#### **MS** - Module Status LED

Displays the operational status of the Device Net Interface expansion board (EXB). Status is summarized in Table 4-2.

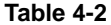

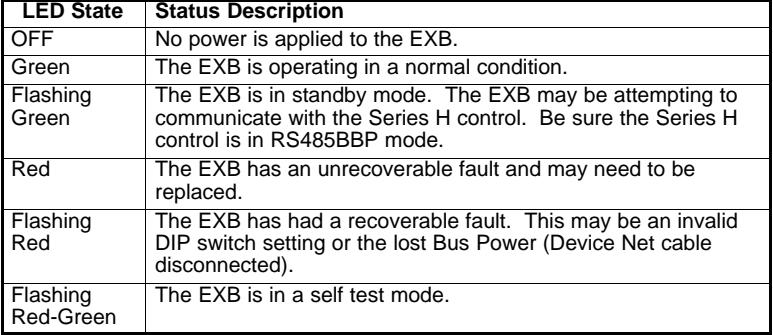

#### **NS** - Network Status LED

Displays the status of the connection to the Device Net network. Status is summarized in Table 4-3.

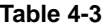

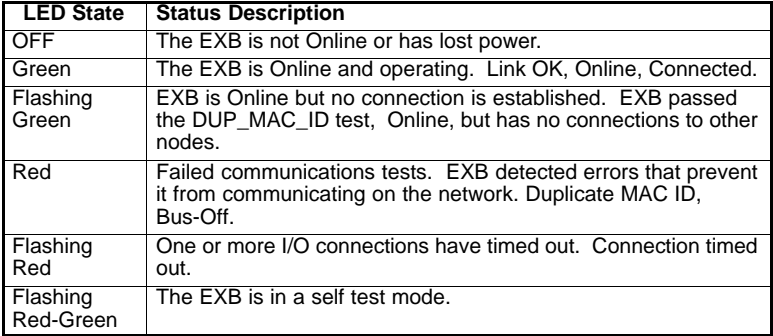

4-4 Hardware Setup

Download from Www.Somanuals.com. All Manuals Search And Download.

## **Control Terminal Strip Connections**

For Serial Mode operation, the Input/Output terminal strip of the control (J1 of the Vector and DC controls and J4 of the Inverters) is wired as shown in Figure 4-2. Connect the Enable, Forward Enable Switch, Reverse Enable Switch, External Trip and Opto Common connections as shown.

Note: All opto-isolated outputs and analog outputs remain active while operating in the Serial Mode.

When these connections are complete, refer to Section 5 of this manual and set the software for Serial Mode.

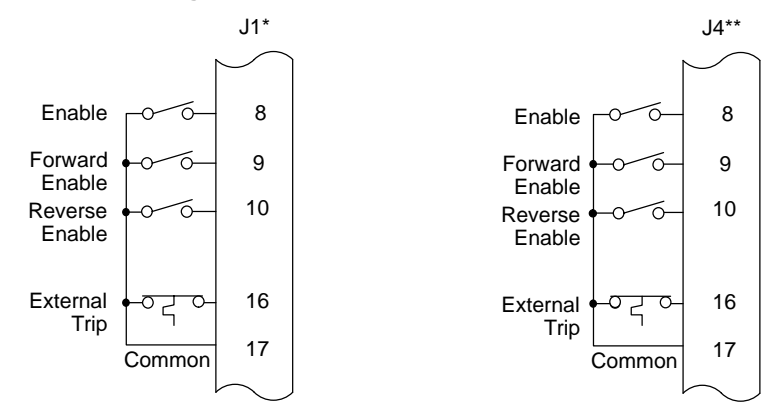

#### **Figure 4-2 Serial Opto Input Connections**

- \* Series 18H, 22H and 23H controls.
	- Series 15H and 21H controls.

4-6 Hardware Setup Download from Www.Somanuals.com. All Manuals Search And Download.

### **Configure Control Software for Device Net Mode**

The Series H control operating mode must be set to Serial to use the Device Net expansion board. There is no selection for Device Net on the Level 1 Input block Operating mode parameter list. However, selecting Serial with the Device Net expansion board installed will allow operation of the Device Net board.

Many commands in the Command Language can be used regardless of the setting of the control's Operating Mode parameter (such as changing and viewing parameters). However, commands intended to control the motor shaft require the control be in the Serial (Device Net) Mode.

Note: The firmware version of the Series H control must support the Baldor Binary Protocol (BBP). To confirm that BBP is supported, perform the following: Scroll to the Level 2 Communications block, and view the selections. If RS485BBP is available, the software version is compatible with the Device Net expansion board. Otherwise, contact Baldor to obtain a software update.

During power up, the control checks if the communication board is installed. If an RS485 board is installed, the RS485BBP protocol is automatically selected during power up.

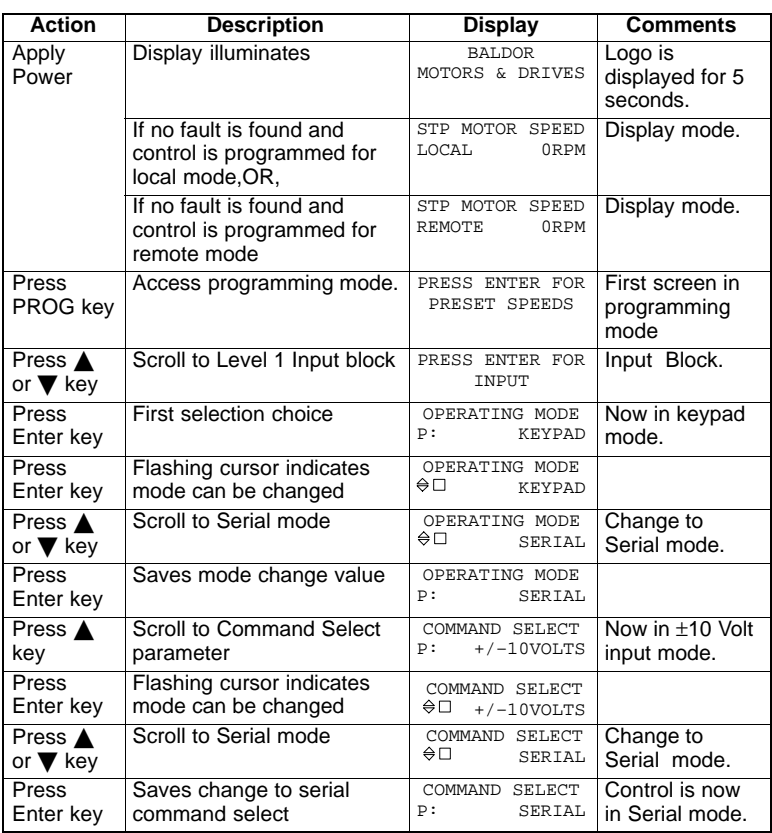

Note: The 15H control does not have a Command Select "Serial", this is not needed for this control.

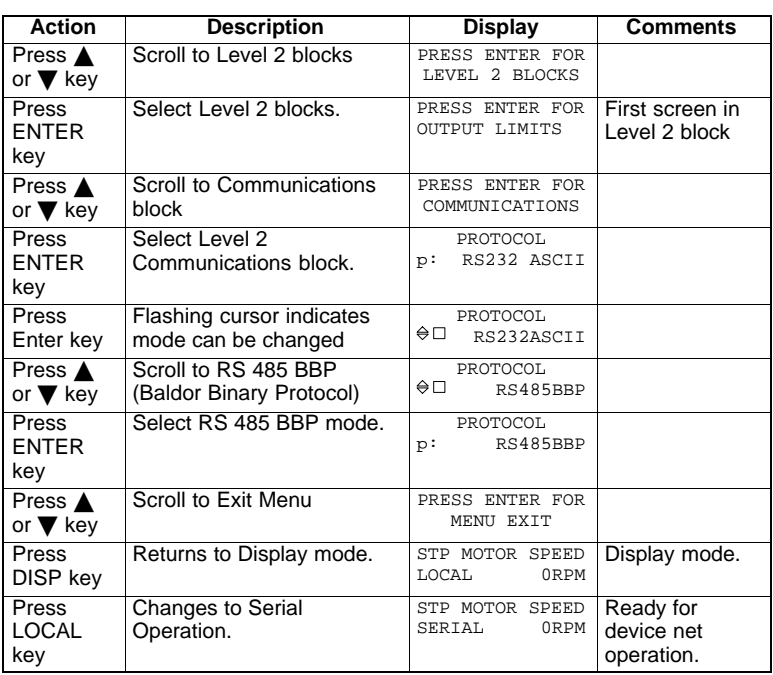

The control is now configured for Device Net mode and the Host software can now be setup.

## **Device Net Configuration**

The Device Net expansion board is a Device Net Group 2 Only Slave device using the predefined master/slave connection set, as defined by the ODVA. It is capable of explicit messaging, as well as polled and/or COS/Cyclic I/O. The interface is based on the Baldor Binary Protocol (BBP) command set.

This EDS file (Electronic Data Sheets) is used by Device Net equipment to communicate with the BBP of the Baldor Device Net expansion board. The Baldor EDS file is provided on a diskette that is shipped with the expansion board. A Device Net configuration tool, such as Allen-Bradley "Device Net Manager" software should be used to configure the Device Net expansion board. The EDS file is also available on the Baldor World Wide WEB page (www.baldor.com).

## **EXB I/O Instances**

The input and output assembly instances are predefined I/O data formats that can be selected based on your application. If an I/O connection is being used, the selected I/O assembly instance determines the size and format of the data. Only one input instance and one output instance can be selected. The Input and Output instances should be set using a Device Net configuration tool prior to connection to a host device.

Note: Instances 105 and 155 are factory preset. These instances must be properly set for your application.

Elements of an I/O instance can be 1 to 32 bits in length and can reference any of the Baldor Binary Protocol (BBP) transactions supported by the Device Net expansion board (see Section 6 of this manual). Each assembly instance can contain no more than 8 bytes.

Tables 5-1 and 5-2 defines the format of the Input and Output Assembly Instances.

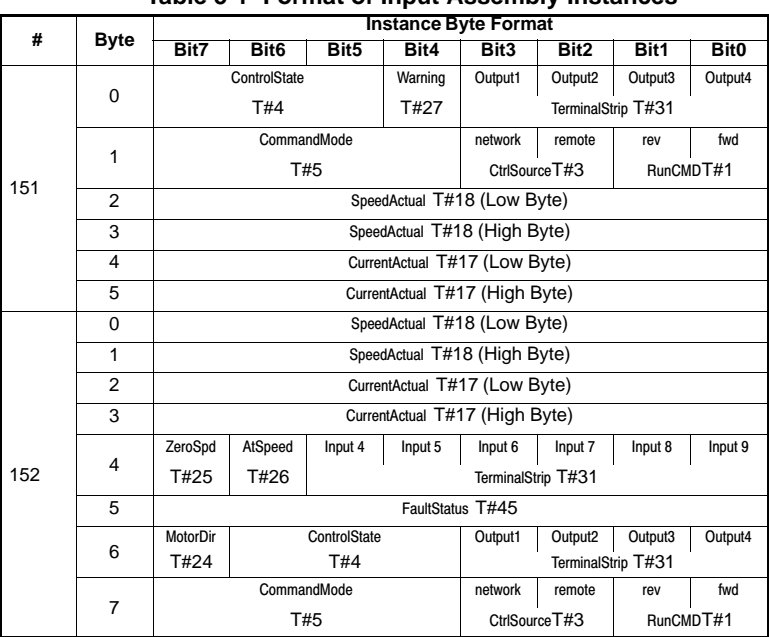

## **Table 5-1 Format of Input Assembly Instances**

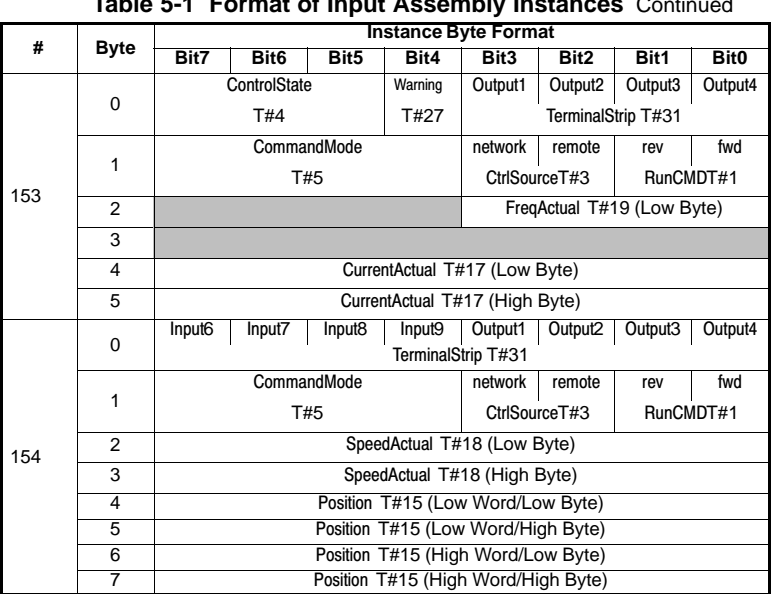

#### **Table 5-1 Format of Input Assembly Instances** Continued

Note: For Table 5-2, use instance 103 for 15H and 21H controls (speed is sent in Hertz). Use other instances for 18H, 22H and 23H (speed is sent in RPM).

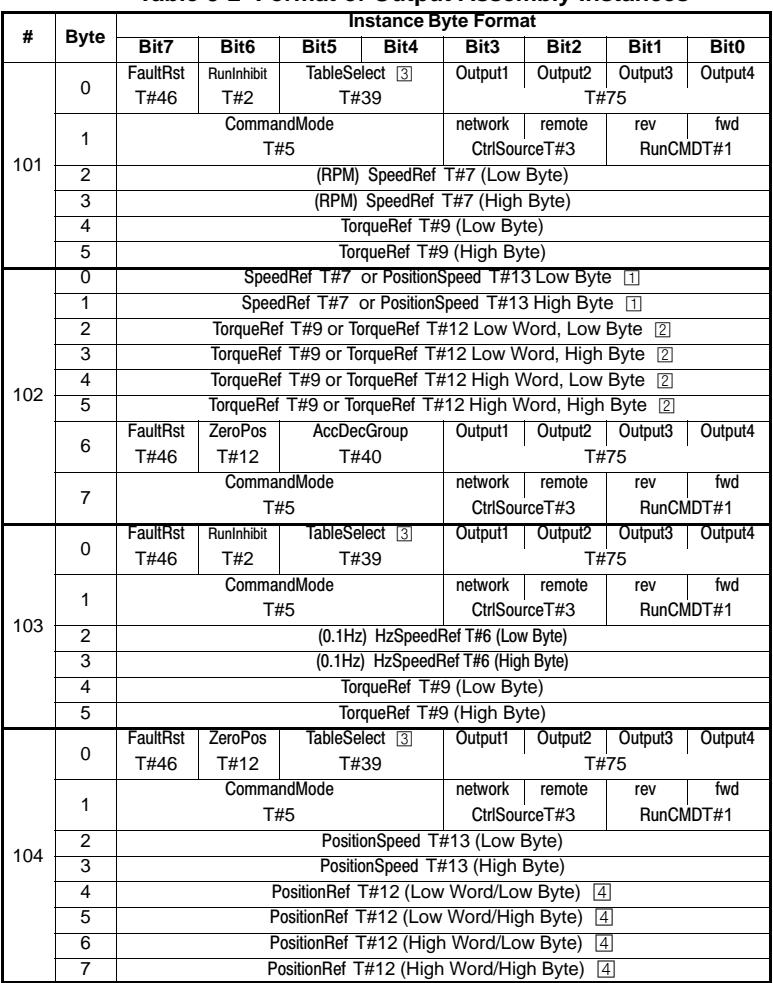

### **Table 5-2 Format of Output Assembly Instances**

See notes on next page.

#### Notes:

- Used with CommandMode (T#5). These bytes represent the variables SpeedRef (T#7), or Position SpeedRef (T#13).
- Used with CommandMode (T#5). These bytes represent the variables TorqueRef or PositionRef. PositionRef requires 4 bytes. TorqueRef requires 2 bytes (Low Word).
- **TableSelect is not implemented at this time.**
- When a PLC updates memory in the middle of a double integer write of PositionRef, a problem may occur. If the first integer is written and the PLC updates the memory of a networked device, the position information is wrong (second integer is missing). To avoid this problem, be sure the CommandMode (T#5) is not set to PositionCmd until after both integers are written.
- **Torque and Position commands are not implemented for the Series 15H** Control.

## **Transaction Specification**

This section contains a detailed list of the transactions currently supported by the protocol. The list includes the transaction number, name, type description, and a detailed specification of the required and returned data.

Note: Some transactions are not supported by all control types. Also some controls require variations in commanded data. Where these exceptions exist, they will be identified in the text.

## **How To Read The Transaction Specification**

The transaction table provides quick access to relevant information about each transaction. When necessary a transaction will be explained in more detail in the sections that follow.

## **Transaction Number (T#)**

The transaction number is the identification of the command. As mentioned in Section 3, the maximum number of transactions is 256 (250 – 255 are reserved for future use.)

## **Name**

The 'Name' field refers to a 'C' style variable for function names associated with the transaction. Use of these names is not necessary to interface with the transaction. These names may be used in present and future software drivers and libraries provided by Baldor. When used in conjunction with Baldor software tools, the transaction name is case sensitive.

## **Type**

There are three basic transaction types: Set, Get, and those which do both: Set/Get.

- 'Set' transactions are used to change internal values, or execute one–time (nonmodal) commands. As a general rule most 'set' transactions pass data to the control, but do not return any. Most execution 'set' commands do not pass or return data.
- 'Get' transactions are used to retrieve internal values or control conditions. Most 'get' transactions return data but do not pass data.
- 'Set/Get' transactions do both functions. Usually these transaction always return data, but only accept or pass data when a 'set' or change function is occurring. When no data is passed, the 'Set/Get' functions as a 'Get' or read–only **transaction**

When a transaction does not fit these general rules, both passed and returned data fields will be clearly specified.

## **Data Field**

The Data Field defines the data transfer requirements of the application layer message. This field describes the data using the 'data type' defined in Section 2.l. Commas separate individual elements of data.

As previously discussed in Section 3, there are two types of application layer packets–. Command and Response. Command packets ALWAYS contain a transaction number (USINT). Response packets ALWAYS contain a transaction number (USINT) and a status (USINT). The transaction specification is only concerned with the data field portion of these messages. The transaction number and status are assumed to be present, and are not shown in the specification.

In transactions that fit the basic Set, Get, and Set/Get definitions, only a single data field is described in the specification. In these cases it is assumed that a 'Set' transaction has only Command packet data. A 'Get' has only Response packet data. And a 'Set/Get' has the same data in the Command and Response packet, unless it is being used to 'Get' only, in which case there is no Command data.

Transactions are not required to conform to these basic rules. When such exceptions exist, both their Command and Response data fields will be described in detail. The command data field is preceded by a C:, the response data field is preceded by a R: for identification purposes only.

In some cases variable names are given in the data field specification. These names are used to describe multiple elements of a common data type. These names are not required for use, but may be included in present and future software drivers and libraries provided by Baldor. (When used with tools provided by Baldor, variable names are case sensitive.)

## **Class**

The class field indicates the product classes that support the transaction. The product codes are as follows:

- $E =$  Encoderless Vector
- $I = Inverter$
- S = Servo
- $V = Vector$ <br> $V^* = Vector$
- $=$  Vector with custom software for positioning

## **Description**

The description field gives information regarding the use of the transaction. When possible the data range, scale, units, etc. are also given. When it is not possible to fully describe the transaction in the table, or when other information such as a state diagram or event matrix must be given, further information will be included in sections following the transaction table. An asterisk is used to indicate default power up values where applicable.

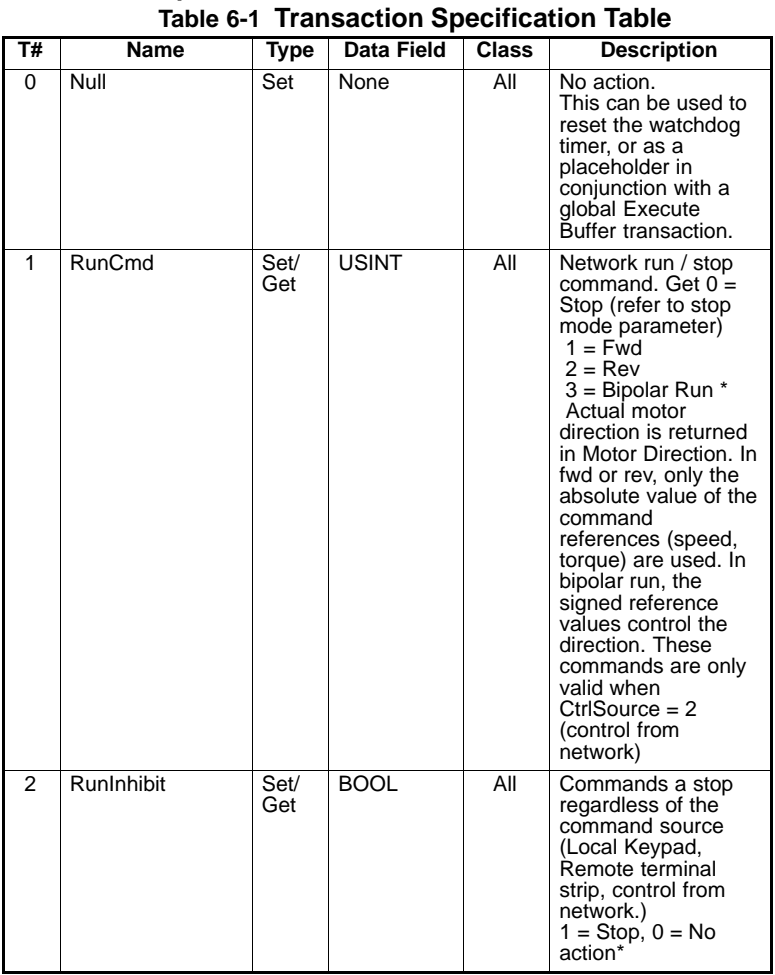

**Transaction Specification Table**

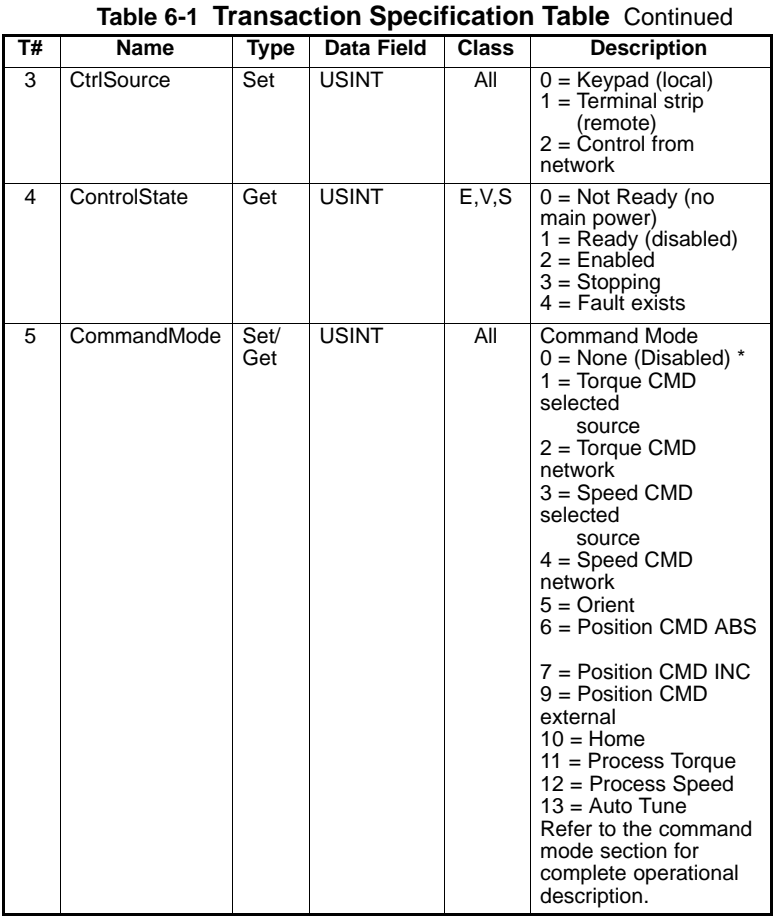

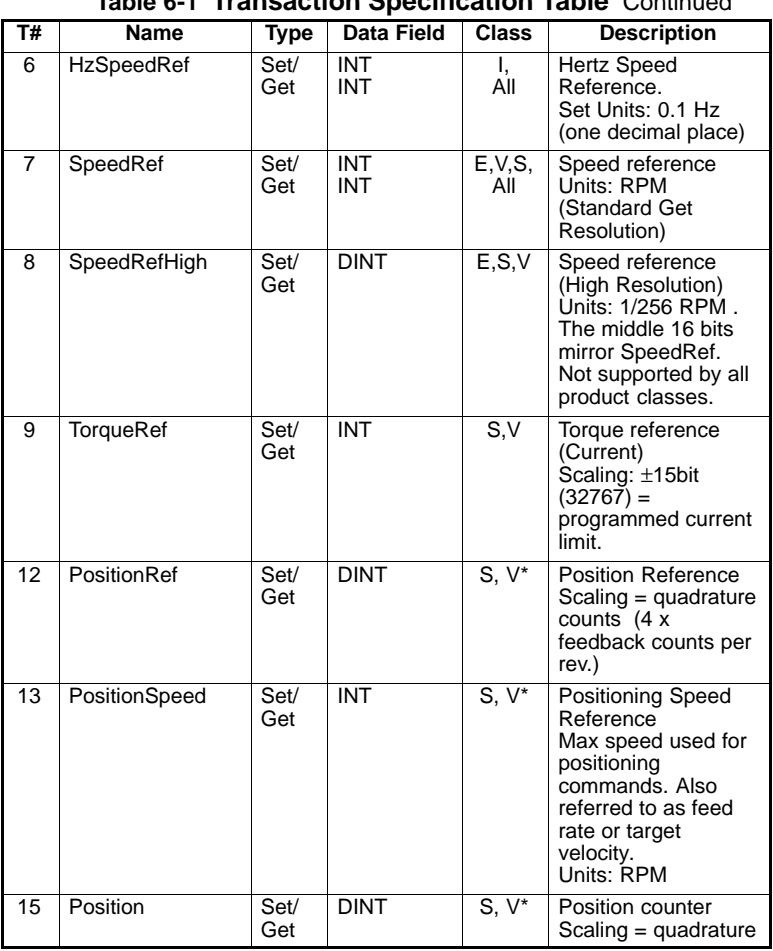

 $V^*$  = Vector with custom software for positioning

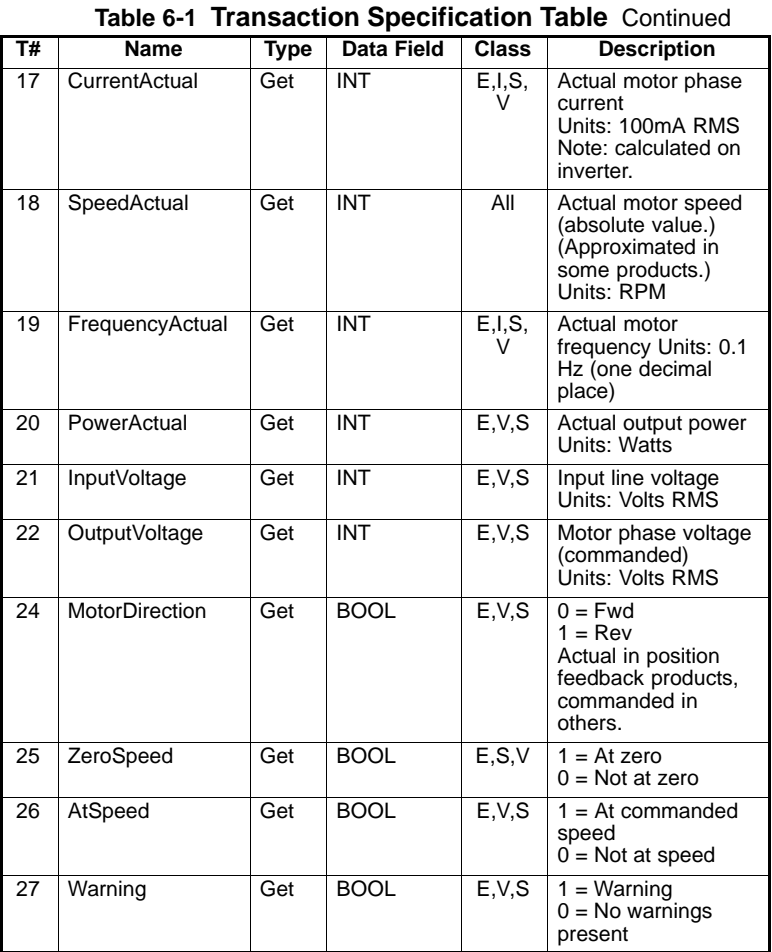

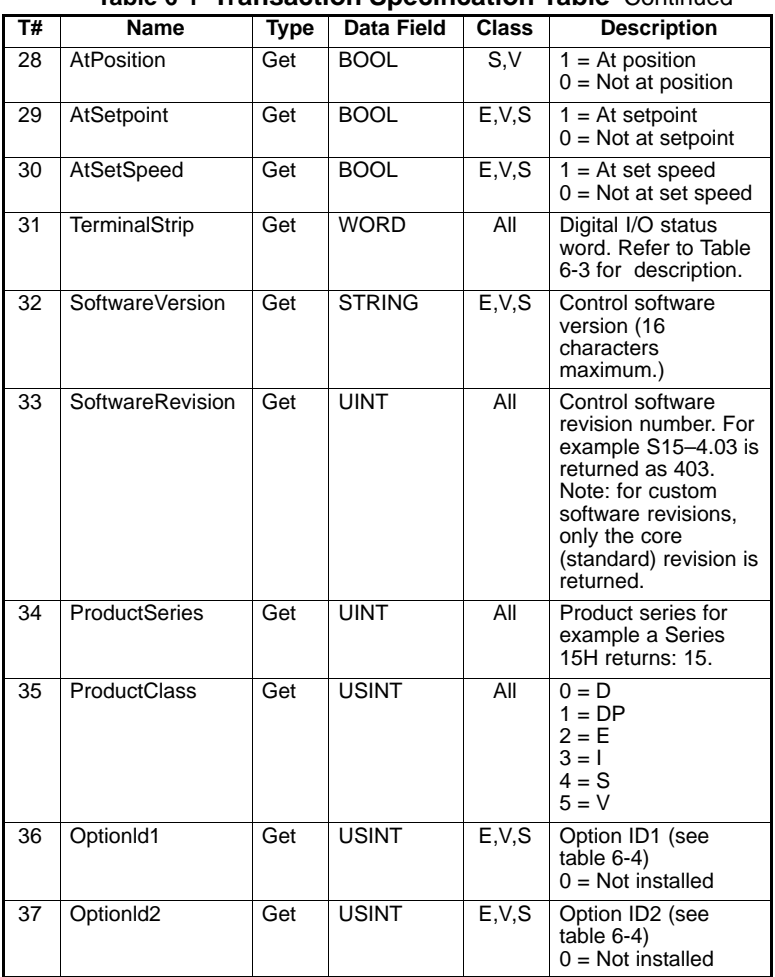

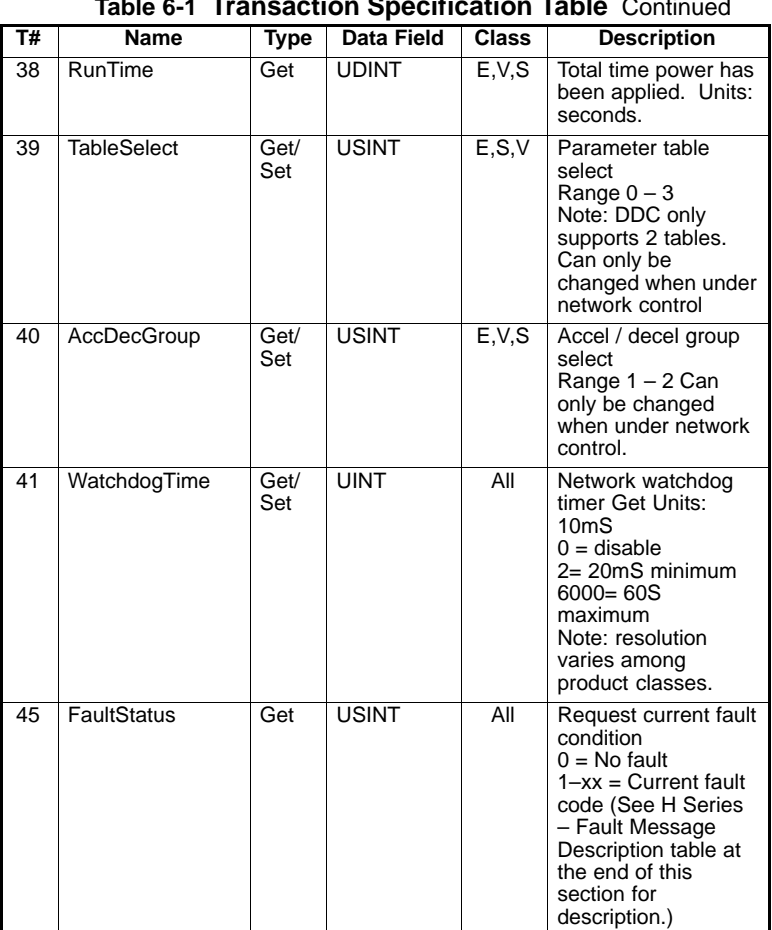

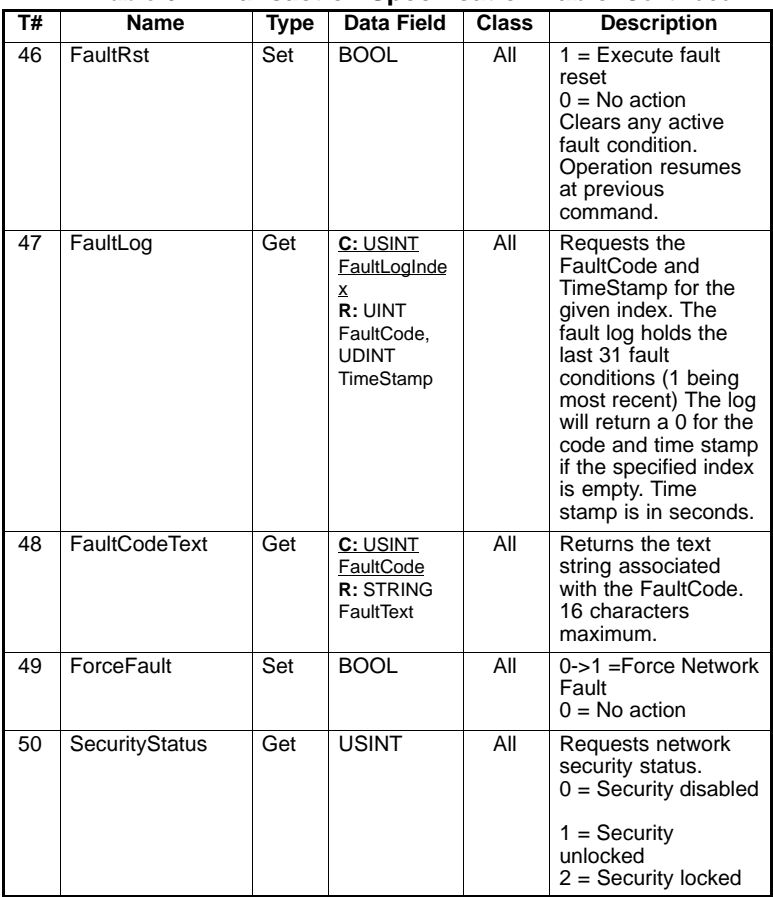

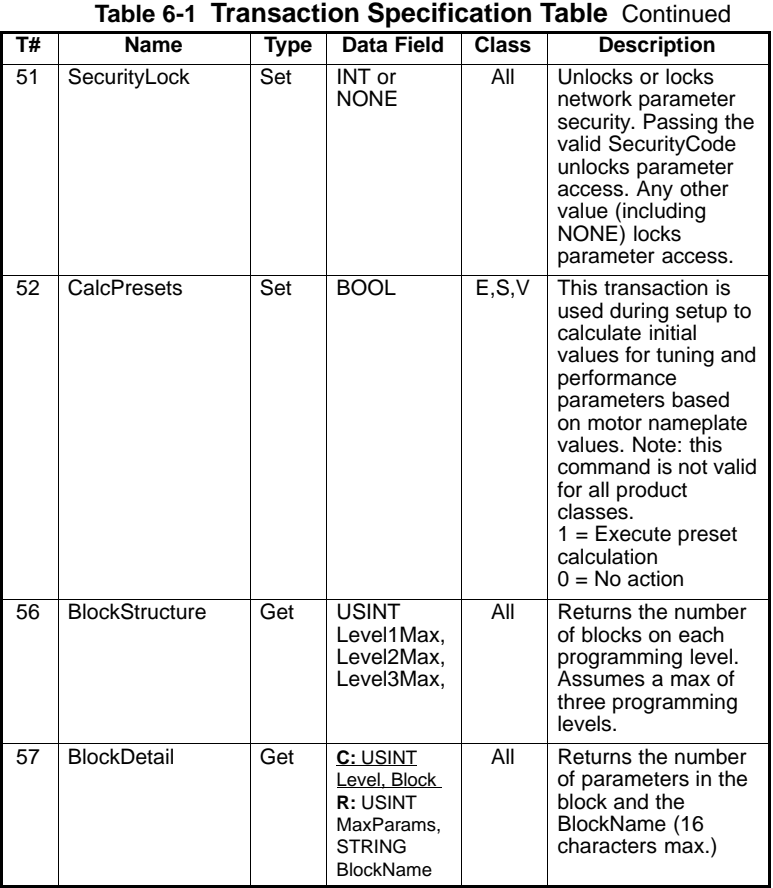

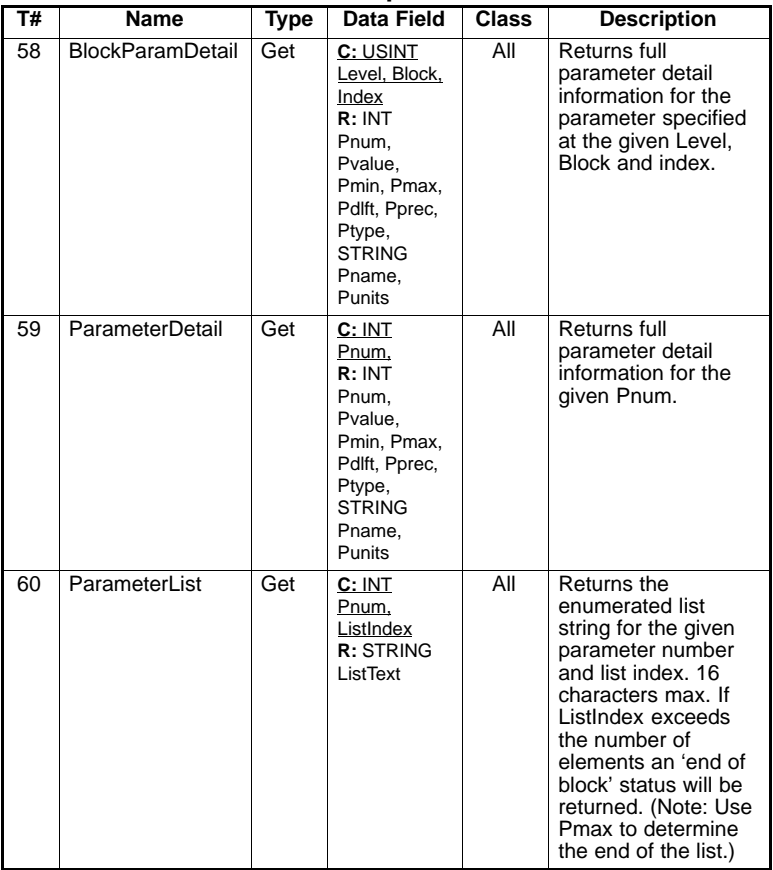

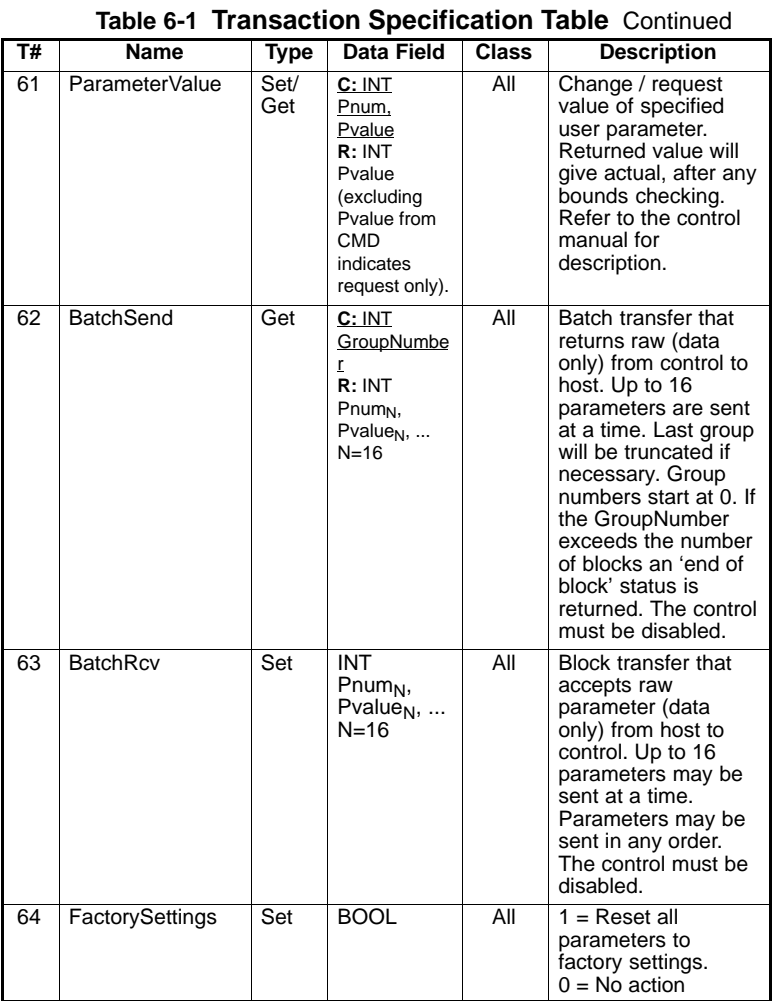

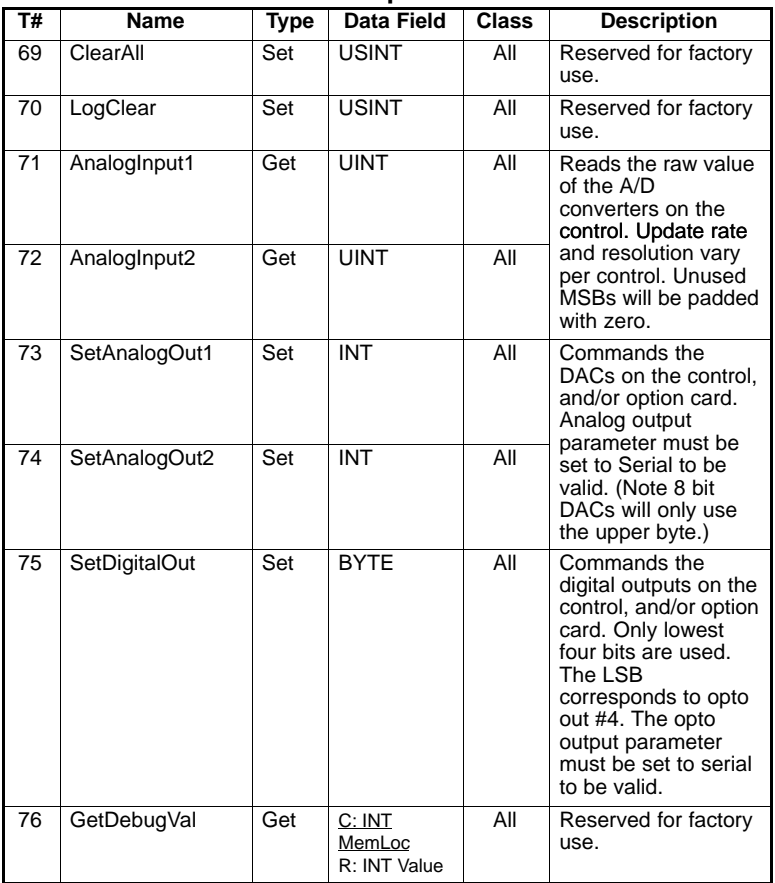

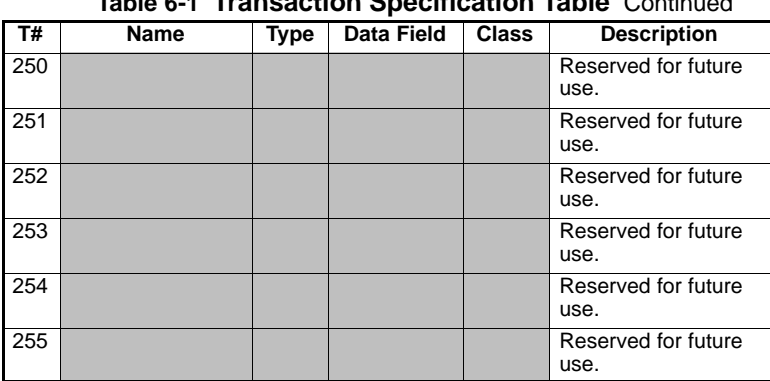

## **5 - Command Mode**

#### **Command**

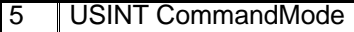

#### **Response**

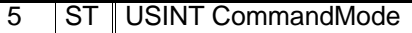

## **Type**: Set/Get

This transaction changes the command mode of the Series H control. The command mode is an 8–bit value. Loading the appropriate value into the command mode register activates the appropriate operating mode. Only one mode can be selected at a time. Table 6-2 provides a description of the possible command modes.

### **Initial Condition:**

At powerup, the command mode is set to 00H (disabled).

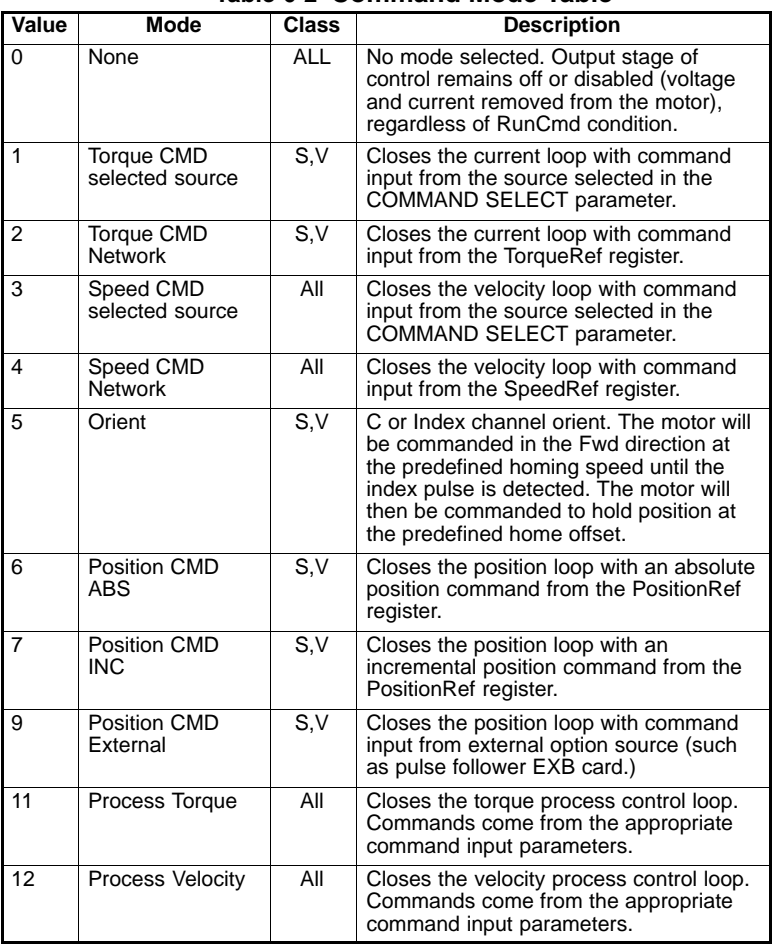

## **Table 6-2 Command Mode Table**

## **31- TerminalStrip**

**Command**

31

#### **Response**

31 | ST | WORD TerminalStrip

## **Type**: Get

This transaction returns a bit–wise word representing the status of the control digital inputs and outputs.

Table 6-3 provides a description of the codes.

Note: A bit value of 1=closed or ON, 0=open or OFF.

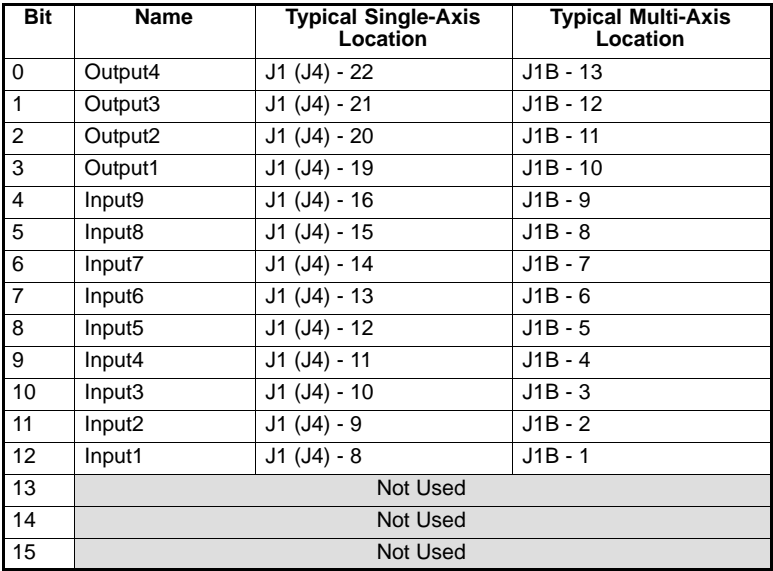

### **Table 6-3 TerminalStrip Table**

Note:  $J1 =$  for Vector Controls,  $J4 =$  for Inverter Controls.

## **36 or 37 - Optionald#**

### **Command**

36

#### **Response**

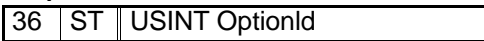

### **Type**: Get

This transaction returns the id number for the option installed in the specified location.

Table 6-4 provides a description of the possible values.

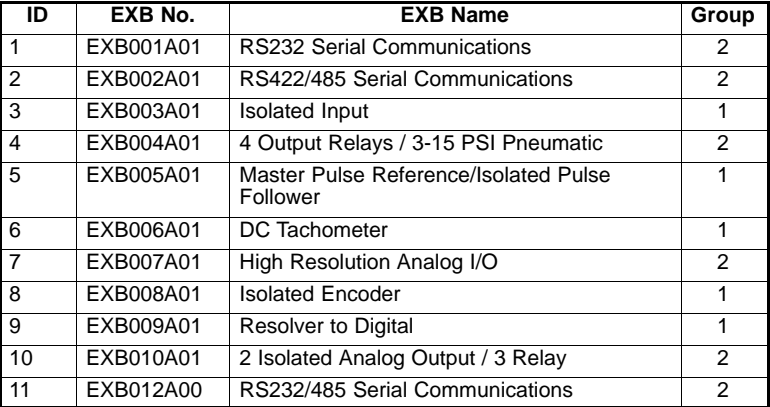

#### **Table 6-4 Optionald# Table**

## **41 - WatchdogTime**

### **Command**

41 UINT WatchdogTime

**Response**

41 | ST || UINT WatchdogTime

**Type**: Set/Get

This transaction is used to change the value of the network watchdog timer. The value is entered in milliseconds (mS). The watchdog timer is used to detect a communications loss. When the time between network commands exceeds the value stored in this register, a fault is generated and the control is disabled. Each time a network command is received, the internal timer is reset to zero. The host must continuously send commands to keep the timer reset. If desired a NULL transaction can be used to reset the timer. Setting the timer to zero disables this function. The minimum time value (other than zero) is 20mS (2). The maximum value is 60S (6000). Resolution varies among product classes.

## **Scale/ Units:** 10mS

## **ParameterDetails**

Table 6-5 describes the data that is returned during a parameter detail response.

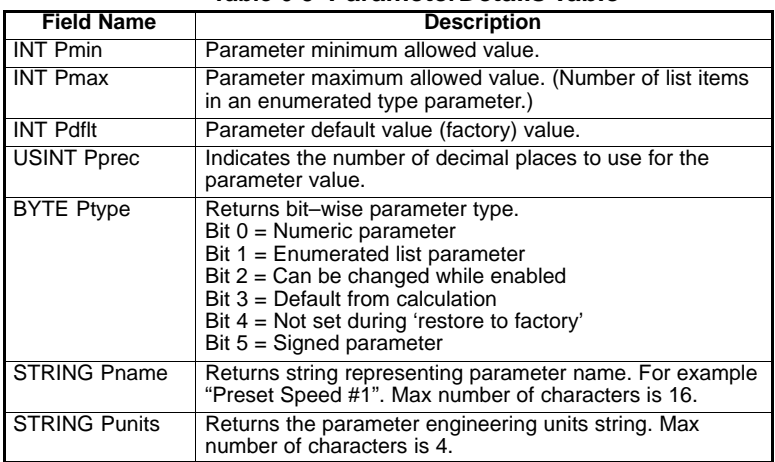

## **Table 6-5 ParameterDetails Table**

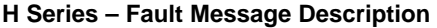

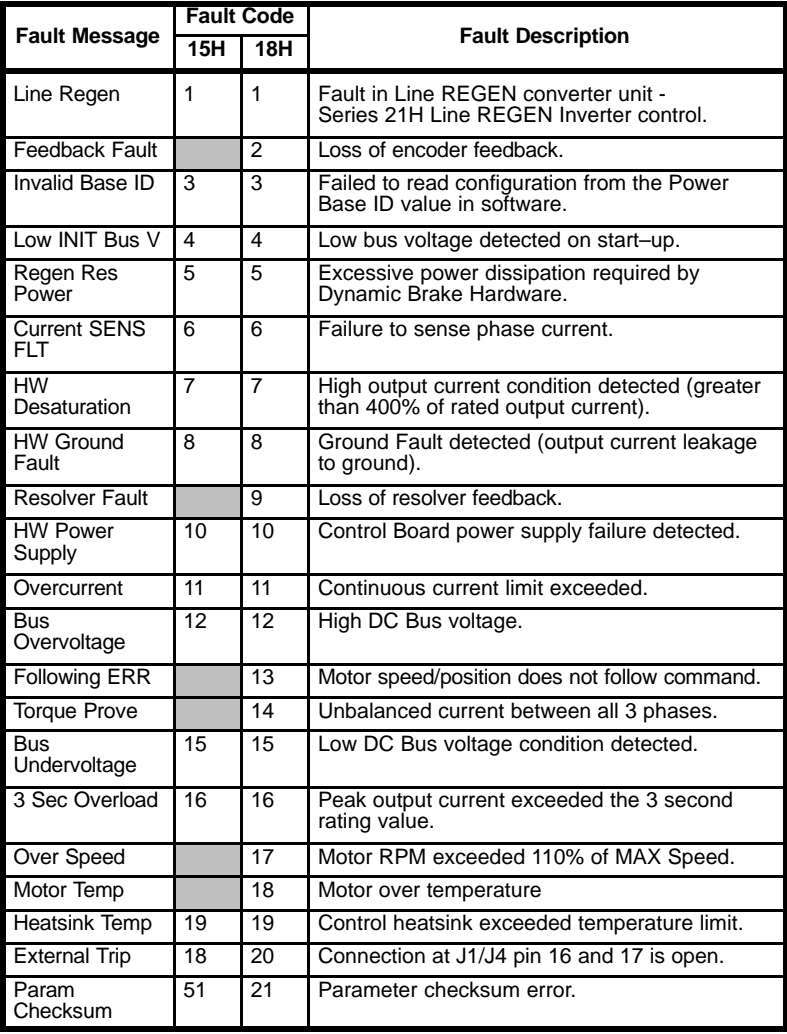

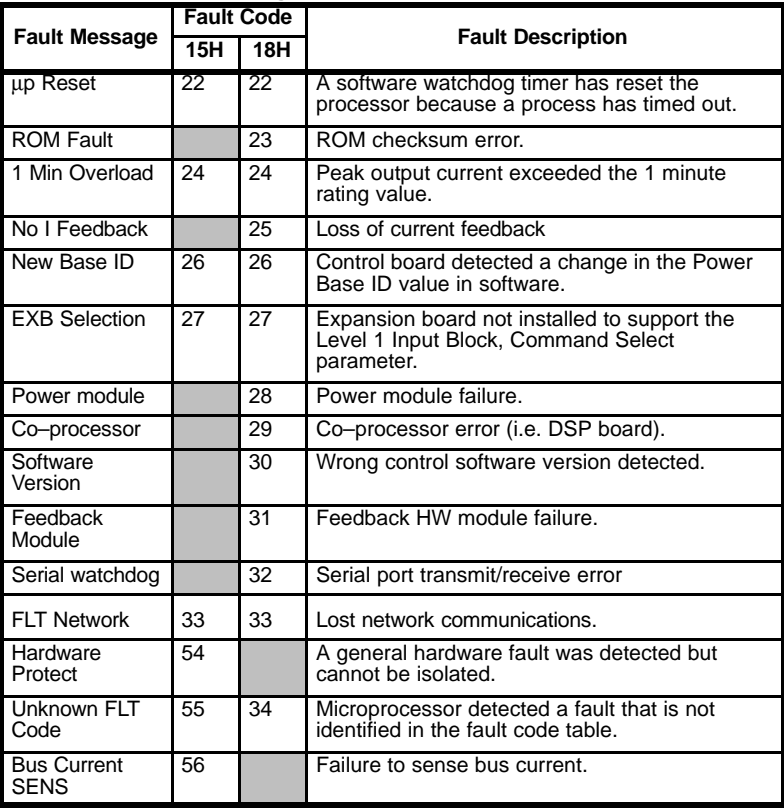

### **H Series – Fault Message Description** Continued

Note These faults may be different for custom software.

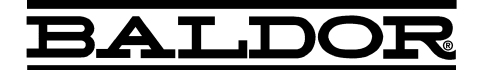

**BALDOR ELECTRIC COMPANY P.O. Box 2400 Fort Smith, AR 72902–2400 (479) 646–4711 Fax (479) 648–5792**

**C** Baldor Electric Company **Printed in USA MN1320 8/03 C&J500**

Free Manuals Download Website [http://myh66.com](http://myh66.com/) [http://usermanuals.us](http://usermanuals.us/) [http://www.somanuals.com](http://www.somanuals.com/) [http://www.4manuals.cc](http://www.4manuals.cc/) [http://www.manual-lib.com](http://www.manual-lib.com/) [http://www.404manual.com](http://www.404manual.com/) [http://www.luxmanual.com](http://www.luxmanual.com/) [http://aubethermostatmanual.com](http://aubethermostatmanual.com/) Golf course search by state [http://golfingnear.com](http://www.golfingnear.com/)

Email search by domain

[http://emailbydomain.com](http://emailbydomain.com/) Auto manuals search

[http://auto.somanuals.com](http://auto.somanuals.com/) TV manuals search

[http://tv.somanuals.com](http://tv.somanuals.com/)